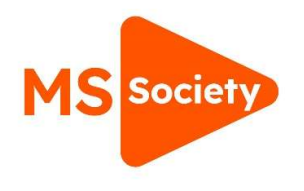

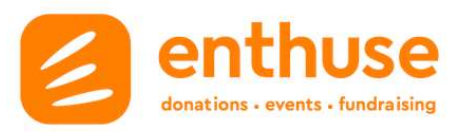

# **How to download financial reports**

## 1. Log in via **Enthuse**

### 2. Use 'Accounts' tab

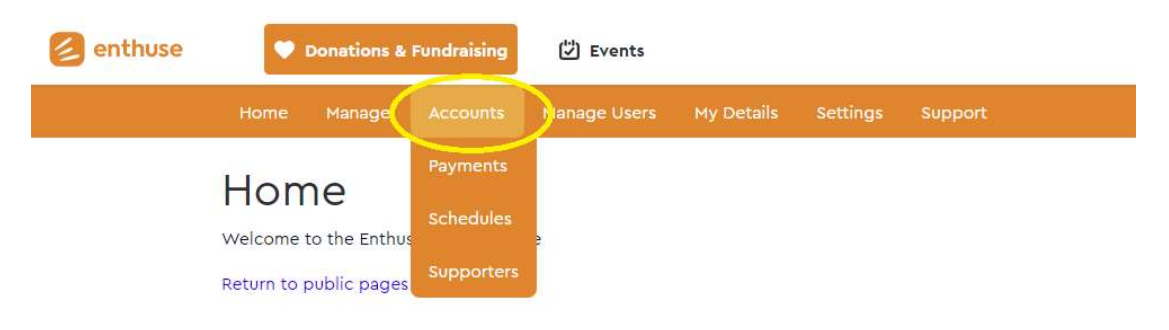

### 3. To download a report of all donations made to your group click 'Payments'

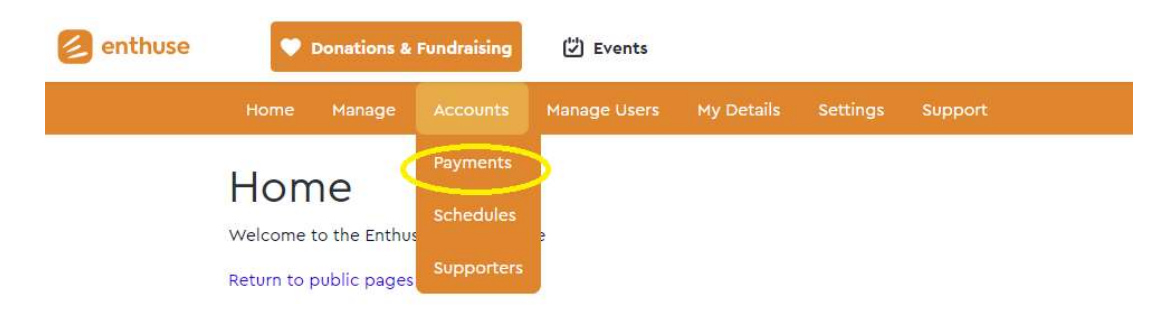

## 4. To see and download the payments into an Excel spreadsheet, click 'Export'

#### Payments <sup>o</sup>

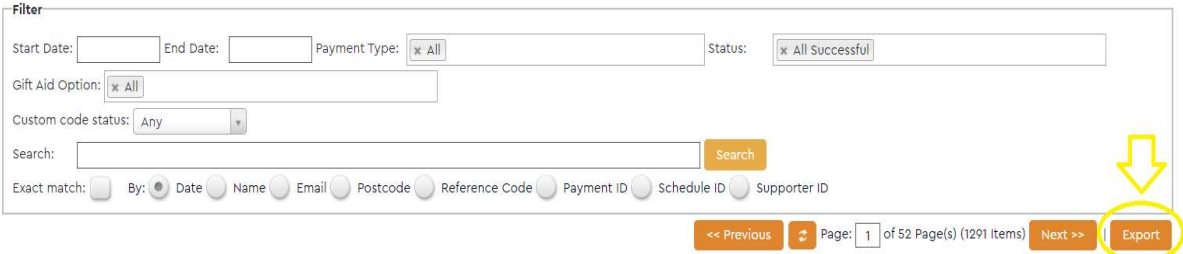

#### What each report shows:

- Payments all donations made to your group
- Schedules all recurring donations set up to your group
- Supporters contact details for people who have made donations to your group